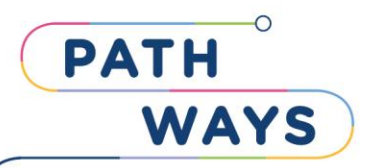

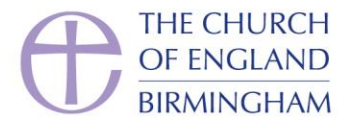

## Creating a Pathways Learning Platform account

**1. Head to<https://birmingham.learn.anglican.org/login/signup.php>**

## **2. The page will look like this:**

*Please set your username to firstname.lastname, before filling in the rest of the application.*

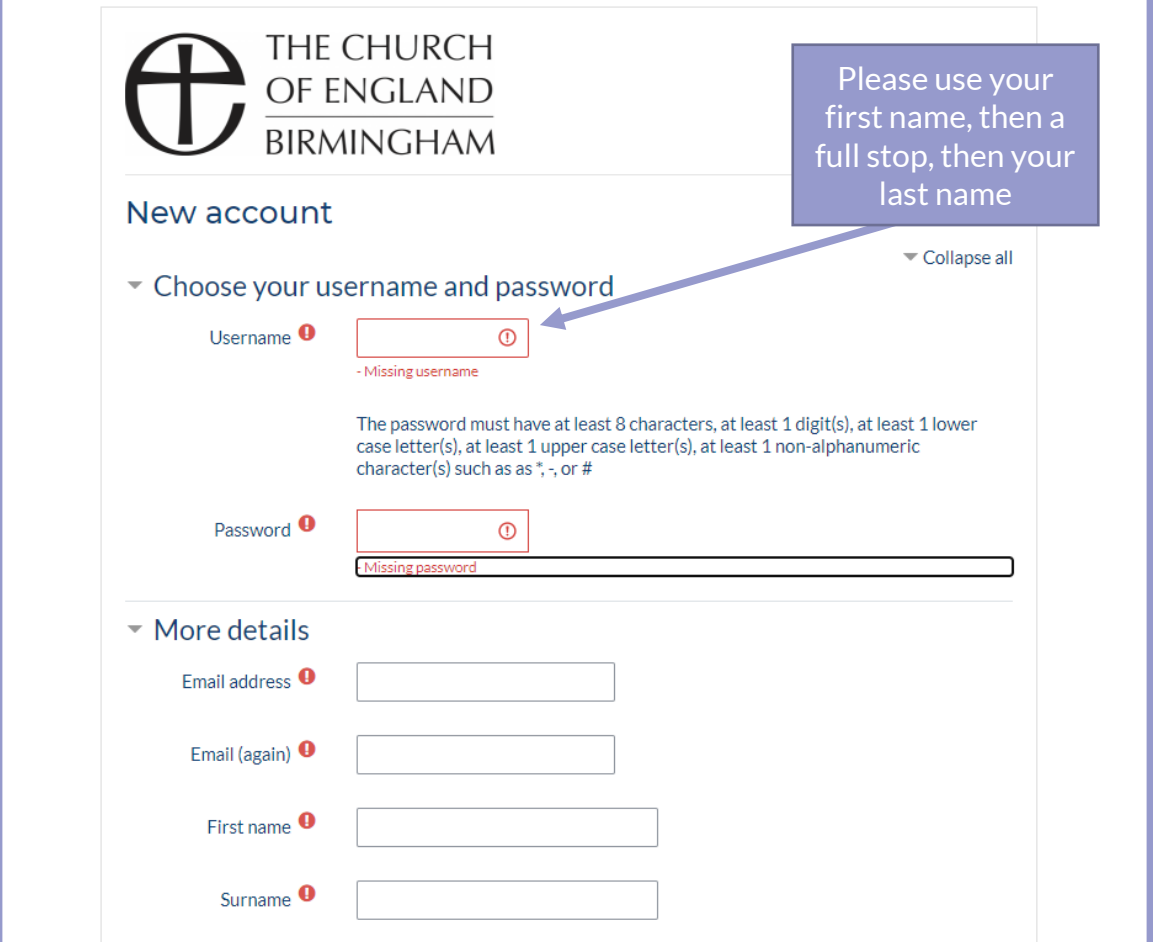

## **5. Once you have completed these steps you should see the following screen & will receive a site generated email.**

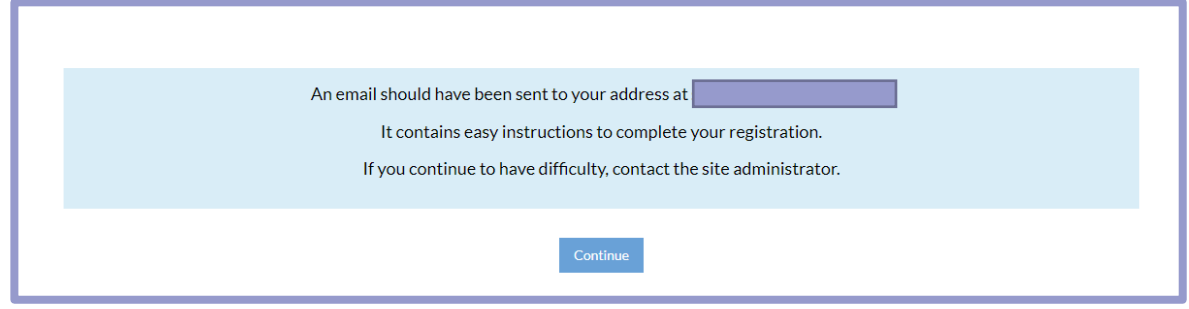

**You will need to confirm your account before logging in.**